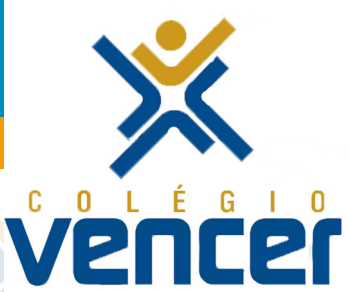

Colégio Vencer apresenta novidades para facilitar a vida acadêmica dos alunos e responsáveis.

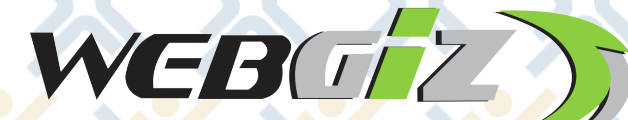

extrader

site no ar

www.colegiovencercap.com.br

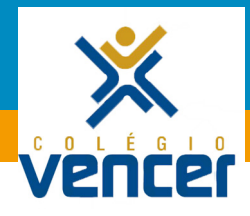

Os aplicativos WebGiz e ExtraClasse chegaram para conectar ainda mais a escola com a família e os alunos.

Através deles, será possível acessar várias atividades escolares, como boletim, agenda de avaliação, histórico resumido, ocorrências disciplinares, cronograma de aulas, provas agendadas e muito mais.

Além disso, os pais receberão notificações diárias sobre presença dos alunos e eventos do dia.

## extra A

## **Como acessar?**

**1.** Para instalar o Extra Classe, acesse o aplicativo Play Store de qualquer celular com sistema Android ou IOS e faça o download direto para seu smartphone ou tablet.

2. No campo "Instituição" informe "Vencer".

Pais: O login é feito com o número do CPF do responsável financeiro. A senha inicial é o CPF, e deverá ser trocada no primeiro acesso.

Alunos: A senha será fornecida pela escola no ato do .cadastro

3. Com o aplicativo aberto, você receberá notificações de eventos, cronograma de aulas, horário de entrada e saída do aluno, dentre outras informações.

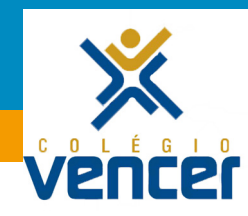

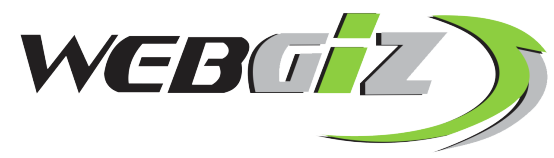

 *mesmas as possui que plataforma uma é WebGiz O funcionalidades do Extra Classe APP. A diferença é que o acesso*  $\acute{\text{e}}$  feito exclusivamente por computadores e notebooks.

## Como acessar?

**1.** Entre no site www.colegiovencercap.com.br e clique na aba WebGiz para ter acesso à caixa de Login.

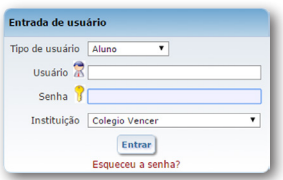

Pais: O login é feito com o número do CPF do responsável financeiro. A senha inicial também é o CPF, e deverá ser trocada no primeiro acesso.

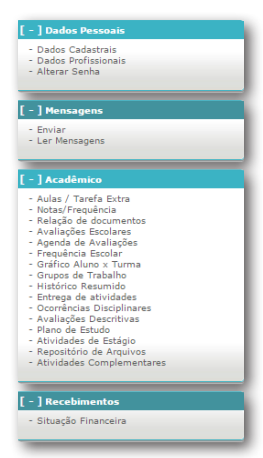

Alunos: Utilize o número de matrícula.

2. Feito o login, será exibido o menu ao lado, com acesso a informações como atividades escolares, notas do boletim, calendários de atividades, situação financeira e muito mais.

## 

X

R. Dr. Hermelindo, 382 - Centro CEP: 39680-000 - Capelinha/MG

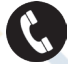

8 33 3516-2968 33 9 9171-2121

contato@colegiovencercap.com.br www.colegiovencercap.com.br